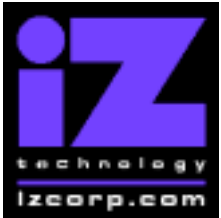

### **PRESS CANCEL TO RETURN TO RADARVIEW**

Release 3.20 Contact Support: (800) 776-1356 Release Date: October, 2002

Welcome to RADAR Version 3.20! Why not take a few moments to review these release notes to see what's new in Version 3.20. Use the up and down arrows on your keyboard to scroll through, or the cancel key to go to RADAR View.

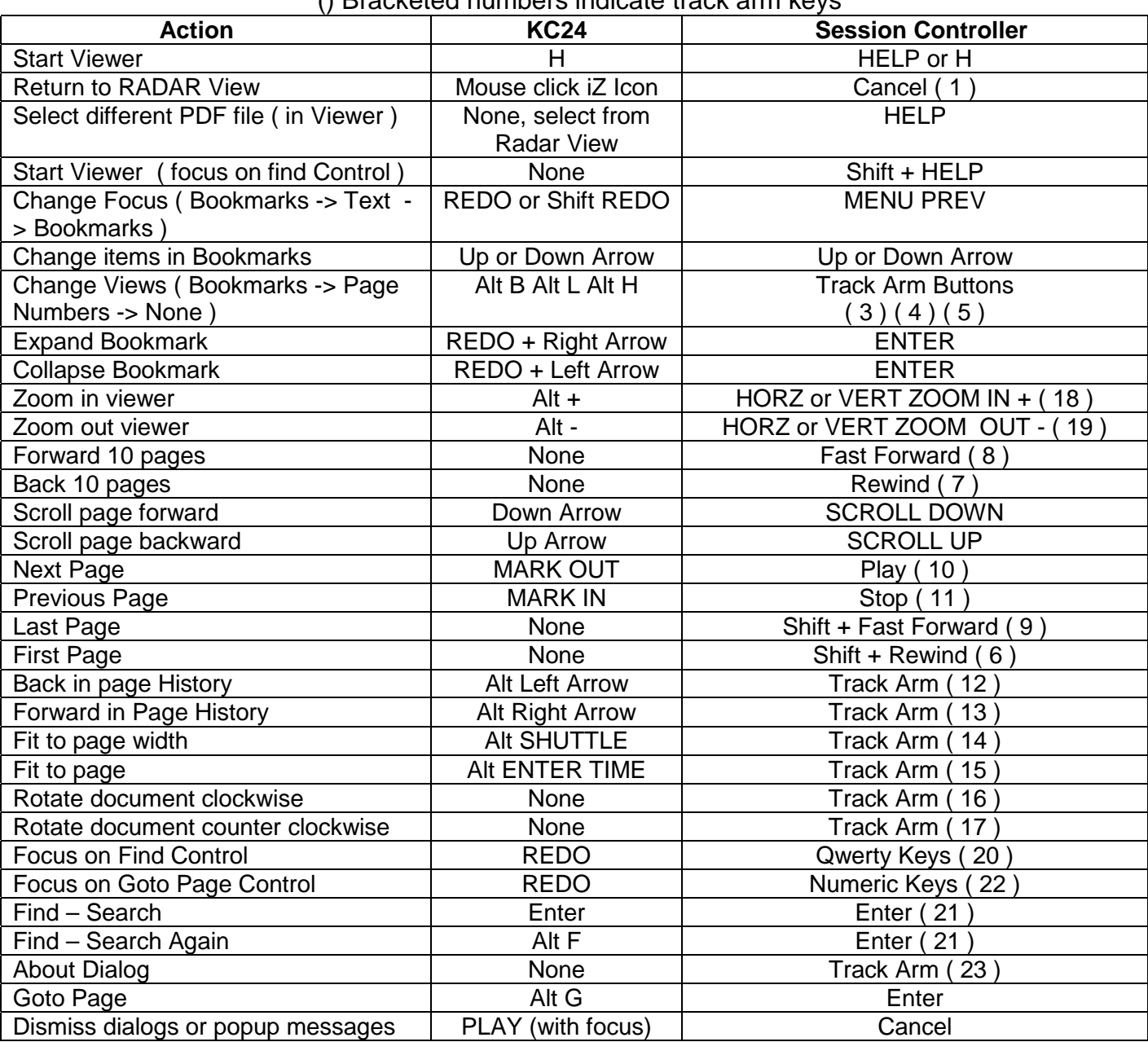

#### **RADAR 24 PDF viewer navigation keystrokes**  \*() Bracketed numbers indicate track arm keys

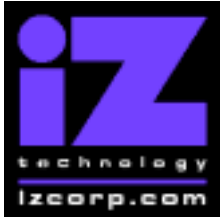

#### **PRESS CANCEL TO RETURN TO RADARVIEW**

Release 3.20 Contact Support: (800) 776-1356 Release Date: October, 2002

### **Installing the Version 3.20 software on your RADAR 24:**

You do not have to select "UPGRADE SYSTEM" before installing the new software. You can also mount drives from old versions of RADAR and they will automatically be upgraded to 3.20. This will work for any RADAR 24 drive, and also with drives from RADAR II Version 2.20 or later. If a drive is to be loaded from a RADAR II unit running older software you must first choose "UPGRADE SYSTEM" from the SYSTEM menu on the RADAR II to prepare the drive.

If you decide to revert to version 3.08 or earlier after installing 3.20, you must first "**UPGRADE SYSTEM**". You must also do this with any drive that you want to load into any RADAR 24 running version 3.08 or earlier.

 Before you begin the upgrade, make sure you have a **backup of current sessions.** This is a standard precaution.

To install the new software, **Insert v3.20 floppy disk #1** and reboot RADAR 24. After a few moments, the iZ logo will appear on the screen with the following message below it:

> **Install RADAR 24 v3.20? ENTR/CNCL**

When you press the Enter key, RADAR 24 will begin reading the software from the floppy disk, and the message will change to:

#### **Installing RADAR v3.20 Disk 1**

When RADAR 24 is finished installing from the disk, it will ask for disk 2. Continue inserting disks as prompted until the installation is complete. RADAR 24 will then start up in the new version and all projects will automatically be upgraded to version 3.20 format if necessary. This operation may take a few seconds per project.

Now, power off RADAR 24 and reboot to complete the setup of new drivers.

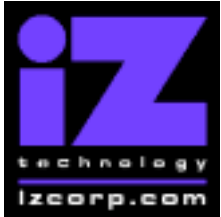

#### **PRESS CANCEL TO RETURN TO RADARVIEW**

Release 3.20 Contact Support: (800) 776-1356 Release Date: October, 2002

### **What's New in Version 3.20?**

#### **Import**

You can now import .WAV or broadcast wave files from an IDE, Mac, floppy or network drive You navigate to a folder in the same way as for export, and then choose **SELECTED FILES** (use the track arming keys to assign them to specific tracks) or **ALL FILES** (to get as many as will fit in the number of tracks available). Multi-channel WAV files (up to 6 channels) will be imported to multiple tracks on RADAR.

#### **Faster Project Loading**

It now takes only a couple of seconds to go to a project even with 24 hours of waveforms. Therefore, the "LIMIT WAVE MEM" option is no longer required and has been removed from the preferences menu.

#### **Faster Backup, Restore, and Export**

When backing up, restoring or exporting to an IDE, Mac or network drive, the transfer rates are now about twice as fast.

#### **Improved User Interface for Drive Selection**

RADAR scans all drives when you MOUNT, so it doesn't have to spend time "SCANNING" when you initiate a backup, export, etc. The menu is now easier to use too; it gives you the volume name of each drive plus the bus it is connected to (for example, "SCSI-A" for the Adrenalin SCSI bus, "SCSI-B" for the Adaptec SCSI bus).

#### **Selective Drive Mounting**

You can now mount individual drives for recording and switch between them by pressing the MOUNT button and selecting a drive ID. Alternatively, you can configure in "SPAN ALL" mode (the mode formerly known as "STANDARD") by going to the DISK MANAGEMENT menu.

#### **Two-track Recording to DVD-RAM**

You can now mount the DVD-RAM drive as your audio drive and record to it directly. The speed of these drives allows for up to two tracks of recording.

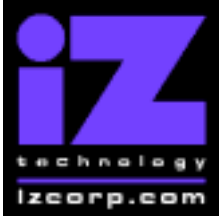

### **PRESS CANCEL TO RETURN TO RADARVIEW**

Release 3.20 Contact Support: (800) 776-1356 Release Date: October, 2002

#### **Use Mouse Buttons for Mark In and Out**

If have a KC-24 keyboard and you are using the mouse for jog and shuttle, you may find it convenient to use the left and right mouse buttons for Mark In and Mark Out.

#### **Paste in Place**

The clipboard now remembers the original location of its audio so you can easily paste it back to the same place. This also works if you import a broadcast wave file into the clipboard. Just press the RECALL LOC button while you are in the PASTE TO dialog, and select "ORIG TIME". The audio will then be pasted back to its original location.

### **Bugs Fixed in Version 3.20**

#### **RADAR Crashes when Canceling Exabyte Backup**

After pressing Cancel during a backup to Exabyte tape, RADAR would crash and have to be rebooted.

#### **RADAR Link Takes Control During Backup**

A RADAR Link master was sometimes able to take control of a slave machine while it was in the middle of a backup, causing projects to be corrupted.

#### **Can't Restore Empty Project**

You can now backup and restore an empty project (to save settings, track names, etc).

#### **Audible Click During Autopunch**

Clicks occasionally heard when autopunching have been eliminated.